## **Przypisanie materiału do przekrojów**

Przypisuje materiał do wskazanego przekroju.

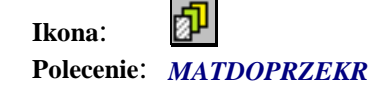

Wybierając to polecenie w pierwszej kolejności należy podać nazwę materiału. Następnie należy wskazać tabele z parametrami geometrycznymi przekroju dla którego dany materiał ma być przypisany.

**WAŻNE:** 

Materiał o tej samej nazwie musi być zdefiniowany w programie Robot.